**Česká zemědělská univerzita v Praze Provozně ekonomická fakulta Katedra informačních technologií**

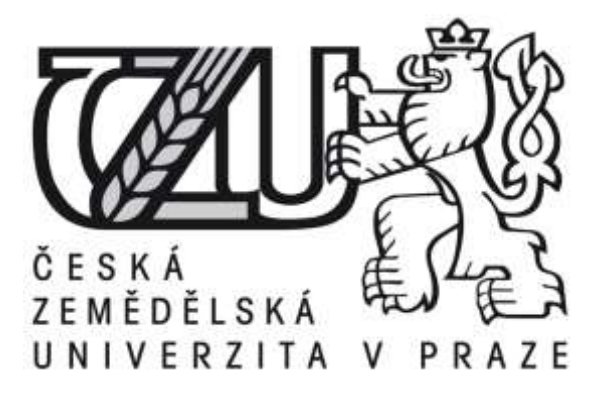

**Bakalářská práce**

**Webové standardy – HTML animace**

**Jan Kolář**

**© 2017 ČZU v Praze** 

# ČESKÁ ZEMĚDĚLSKÁ UNIVERZITA V PRAZE

Provozně ekonomická fakulta

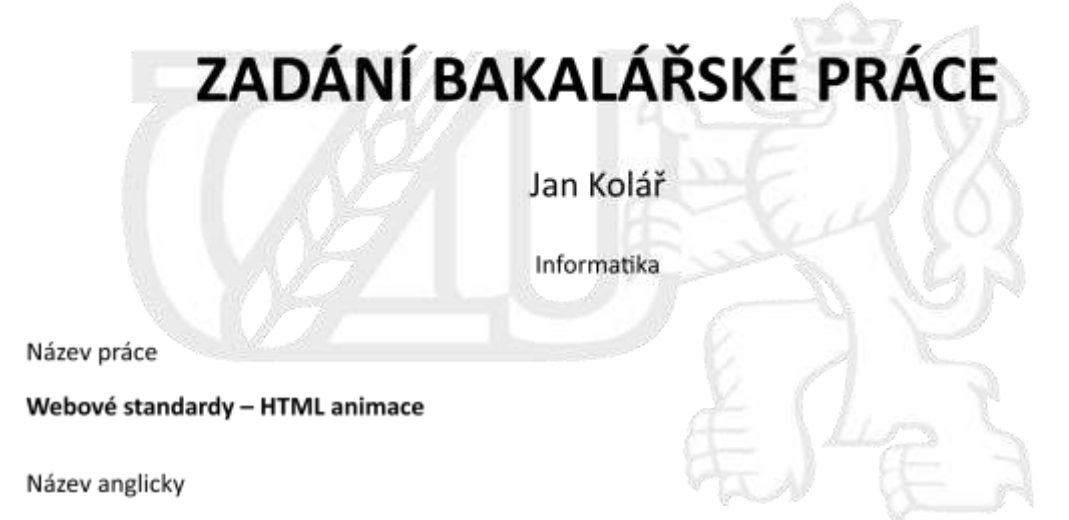

Web standards - HTML animations

#### Cíle práce

Hlavním cílem bakalářské práce je porovnat podporu Flash animací a HTML animací napříč všemi webovými prohlížeči, srovnat datovou náročnost a další skutečnosti, kterými se tyto dva způsoby tvorby animací odlišují.

#### Metodika

Metodika řešené problematiky bakalářské práce je založena na studiu a analýze odborných informačních zdrojů. Praktická část je zaměřena na využívání nástrojů pro tvorbu a prezentaci animací a poté na analýze a vzájemném porovnávání výstupů. Na základě syntézy teoretických poznatků a výsledků v praktické části jsou formulovány závěry práce.

#### Doporučený rozsah práce

30-40 stran

#### Klíčová slova

HTML, CSS, animace, Flash, Edge, PPC

#### Doporučené zdroje informací

DOMES, M., Google Adwords Jednoduše. 2012. ISBN 9788025137574 DOMES, M. Sklik Jednoduše, 2012. ISBN 9788025137604 HOGAN, B. HTML5 a CSS3, 2012. ISBN 9788025135761 JANOUCH, V. 333 tipů a triků pro internetový marketing. ISBN 9788025134023 KARLINS, D., HTML5 and CSS3 For Dummies. 2013. ISBN 9781118588635 ROHDE, M., Adobe Edge Animate CC For Dummies. 2013. ISBN 9781118335925 SHENOY, A., HTML5 and CSS3 Transition, Transformation, and Animation. 2013. ISBN 9781849519946 SCHAFER, S M., HTML, XHTML, and CSS Bible (5th Edition). 2010. ISBN 9780470523964

Předběžný termín obhajoby 2016/17 LS-PEF

#### Vedoucí práce

Ing. Petr Benda, Ph.D.

#### Garantující pracoviště

Katedra informačních technologií

Elektronicky schváleno dne 21. 10. 2016

Elektronicky schváleno dne 24. 10. 2016

Ing. Jiří Vaněk, Ph.D. Vedoucí katedry

Ing. Martin Pelikán, Ph.D. Děkan

V Praze dne 23. 11. 2016

Oficiální dokument \* Česká zemědělská univerzita v Praze \* Kamýcká 129, 165 21 Praha 6 - Suchdol

Čestné prohlášení

Prohlašuji, že svou bakalářskou práci "Webové standardy – HTML animace" jsem vypracoval samostatně pod vedením vedoucího bakalářské práce a s použitím odborné literatury a dalších informačních zdrojů, které jsou citovány v práci a uvedeny v seznamu literatury na konci práce. Jako autor uvedené bakalářské práce dále prohlašuji, že jsem v souvislosti s jejím vytvořením neporušil autorská práva třetích osob.

Poděkování

Rád bych touto cestou poděkoval panu Ing. Petru Bendovi, Ph.D., za konzultace, připomínky a odborné vedení mé bakalářské práce.

## **Webové standardy – HTML animace**

### **Souhrn**

Bakalářská práce se zabývá porovnáním Flash a HTML animací. Teoretická část obsahuje převážně úvod do HTML a CSS, kde jsou vysvětleny základní principy tvorby animací a syntaxe obou jazyků. Dále je stručně představena technologie Flash a velké reklamní systémy, které podporují zobrazení animovaných reklamních formátů.

Hlavním cílem praktické části bakalářské práce je porovnání výstupů vytvořených HTML a Flash animací, a to na základě datové náročnosti a zobrazení ve všech běžně dostupných prohlížečích na desktopových a mobilních zařízeních. Dílčím cílem je úspěšně validovat animaci jako banner v reklamním systému AdWords.

**Klíčová slova:** animace, HTML, CSS, Flash, Adobe Edge, Google Web Designer, reklamní systémy

## **Web standards - HTML animations**

### **Summary**

Bachelor thesis deals with comparison of Flash and HTML animations. The theoretical part contains introduction to HTML and CSS where basics of creating animations and syntax of both languages are explained. Another chapter of this part introduces Flash technology and big ad systems supporting displaying dynamic ad banners.

Main goal of the practical part of the bacherol thesis is comparison of created HTML and Flash animations based on data size and displaying in web browsers on desktop and mobile devices. Partial goal is successful validation of banner in AdWords ad system.

**Keywords:** animations, HTML, CSS, Flash, Adobe edge, Google Web Designer, ad systems

# Obsah

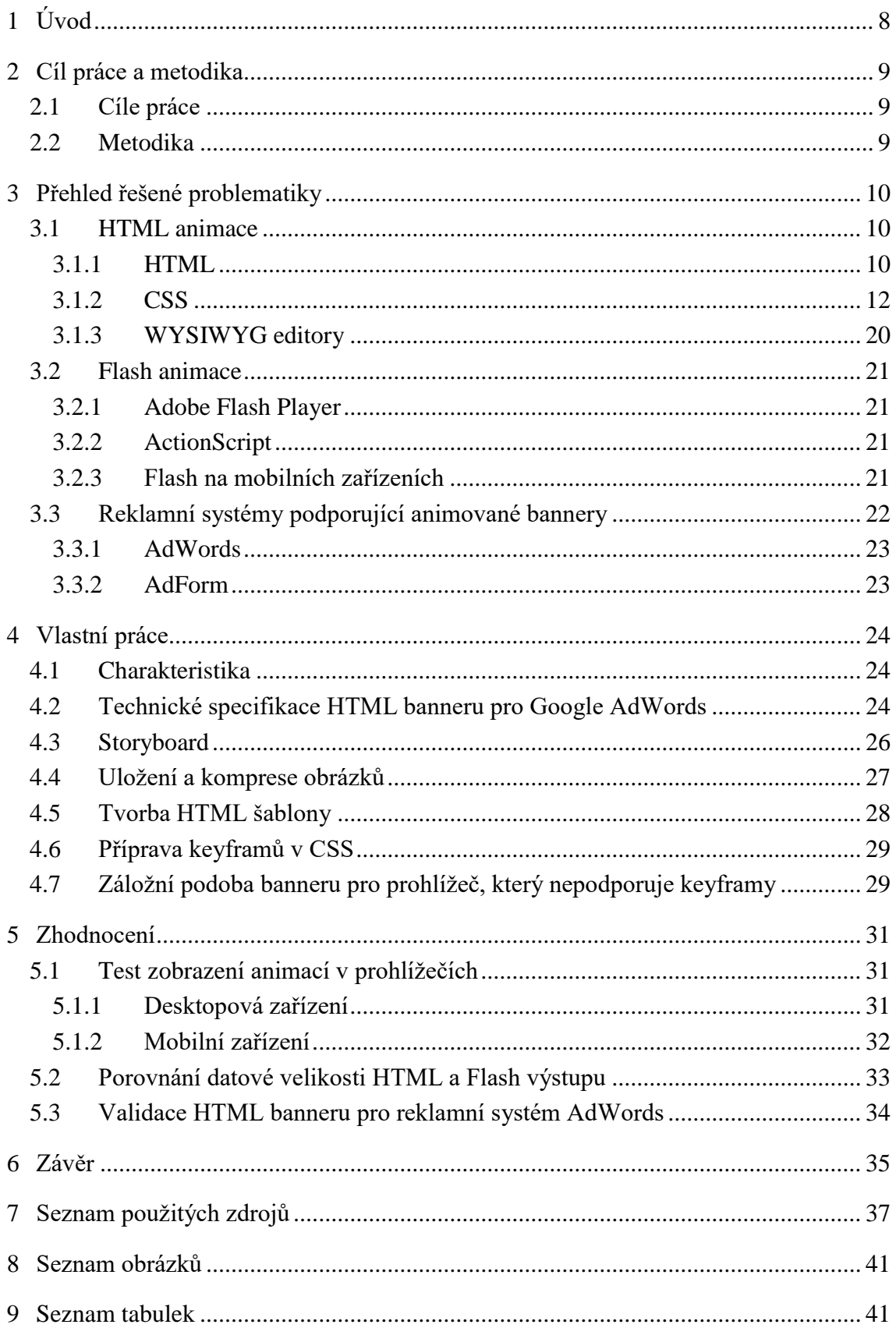

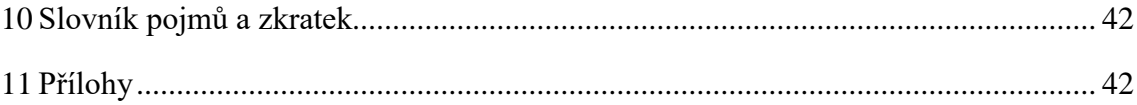

# <span id="page-9-0"></span>**1 Úvod**

Internet je dnes nepochybně místem, které dokáže oslovit celý svět. K webovým prezentacím také nedílně patří nabízení reklamních prostor pro inzerenty. Časy, kdy na internetu problikávaly jen GIF animace, již dávno minuly. S mnohem komplexnějšími funkcemi pro animování přišla technologie Flash. Zkušení uživatelé, a především weboví vývojáři, si mohli všimnout, že Flash animace se na webových stránkách v dnešní době zobrazují méně, než tomu bylo kdysi. Autor se v bakalářské práci snaží najít příčinu, která způsobila přechod standardu v tvorbě animací od Flash k HTML.

Webové animace často nacházejí využití v reklamních systémech namísto statických obrázků. Výhodou dynamických reklamních bannerů je větší potenciál zaujmout případného návštěvníka webových stránek samotným pohybem a schopnost pojmout více obsahu. Největší překážku pro tvorbu animací představuje jejich výrobní proces, který je oproti statickému obrázku složitější. Každý reklamní systém má navíc svou technickou specifikaci pro animace, která musí být dodržena.

Bakalářská práce je rozdělena na dvě části. V první části bakalářské práce se autor zabývá shrnutím nastudovaných poznatků o animacích a o reklamních systémech nabízejících inzerci animací. V druhé části pak autor tvoří HTML reklamní banner pro fiktivní cestovní kancelář, který by mohl být použit v reklamním systému Google AdWords. Zobrazení HTML animace je testováno ve všech běžných webových prohlížečích a porovnáno s totožnou Flash animací.

## <span id="page-10-0"></span>**2 Cíl práce a metodika**

## <span id="page-10-1"></span>**2.1 Cíle práce**

Hlavním cílem bakalářské práce je porovnat podporu Flash a HTML animací napříč všemi webovými prohlížeči, srovnat datovou náročnost a další skutečnosti, kterými se tyto dva způsoby tvorby animací odlišují. Dílčím cílem práce je příprava animace ve formě reklamního banneru dle technické specifikace pro vybraný reklamní systém a následně jeho úspěšná validace.

## <span id="page-10-2"></span>**2.2 Metodika**

Metodika teoretické části bakalářské práce vychází ze studia odborné literatury popisující HTML animace, technologii Flash a reklamní systémy působící na českém trhu, které zobrazují dynamické reklamy.

Metodika praktické části spočívá ve vytvoření totožné HTML a Flash animace a jejich vzájemném porovnání. Jako kritéria jsou zvoleny parametry datové velikosti a korektní zobrazení animace ve webovém prohlížeči na desktopovém a mobilním zařízení. Tvorbě animací předchází nastudování technické specifikace reklamního systému AdWords, jejíž splnění je otestované v oficiálním validátoru společnosti Google.

## <span id="page-11-0"></span>**3 Přehled řešené problematiky**

## <span id="page-11-1"></span>**3.1 HTML animace**

K tvorbě v HTML a CSS se nevyžadují žádné speciální nástroje. Může se používat jakýkoliv textový editor, a to dokonce program Poznámkový blok, jenž je součástí operačního systému Windows, nebo program TextWrangler, který lze stáhnout zdarma pro operační systém OS X (Castro a Hyslop, 2012).

Soubory musí mít příponu .html (případně .css), aby webové prohlížeče rozpoznaly, že se jedná o webovou prezentaci a věděly, jak mají interpretovat jejich kód (Castro a Hyslop, 2012).

## <span id="page-11-2"></span>**3.1.1 HTML**

Jazyk HTML (Hypertext Markup Language) je určen pro budování webových stránek. Aktuální používaná verze jazyka, kterou v roce 2014 představila organizace W3C, je HTML5. Má podporu všech předních prohlížečů, za které se považují Chrome, Internet Explorer, Firefox, Safari a Opera (Coremans, 2015).

HTML5 obsahuje nové elementy (např. audio a video) definující vkládání obsahu, což znamená, že se nemusí používat zdrojové kódy navíc nebo zásuvné moduly a další doplňky (Hogan, 2011).

Mezi předchozí verze, které už nyní k tvorbě webových stránek doporučovány nejsou, se řadí například velmi rozšířené XHTML (eXtensible Hypertext Markup Language) a HTML 4.0 (Coremans, 2015).

## **Konstrukce HTML kódu**

Webová stránka je tvořena HTML elementy. Elementy většinou představují párové tagy, nicméně existuje i několik nepárových. Párové tagy se otevírají zápisem v ostrých závorkách a uzavírají se stejným zápisem, ale s přidaným lomítkem za první závorkou. Mezi otevření a zavření tagu je možné vložit obsah (Coremans, 2015).

```
Příklad párových tagů:
```

```
<head></head> // hlavička webu
<div></div> // blok
<p></p> // odstavec
```
Příklad vyplněného párového tagu:

<p>Toto je text v odstavci.</p>

#### Příklad nepárových tagů:

```
<img> // obrázek
<br> // nový řádek
<input> // element pro formulář
```
Do nepárových tagů se obsah vložit nedá, výjimkou je pouze přidání obsahu přes atribut. Příklad výjimky, kdy se obsah doplňuje pomocí atributu:

<input type="submit" value="Odeslat">

#### Základní kostra HTML5 dokumentu:

```
<!DOCTYPE html>
<html>
      <head>
            <title>Titulek webové stránky</title>
            Do hlavičky zapisujeme obsah, který obvykle na webové 
            stránce není vidět (např. načítání externích souborů).
      </head>
      <body>
            Do těla vkládáme obsah webové stránky, který je vidět.
      </body>
\langle/html>
```
Zdroj: Coremans, 2015

#### **Atributy**

Každý HTML element může obsahovat atributy, které ho dokážou ovlivnit. Pro tvorbu animací mají význam především atributy **id** nebo **class**. Id je zkratka pro identifikátor, jehož hodnota může být na celé webové stránce použita pouze jednou. Oproti tomu stejnou hodnotu atributu class lze přiřadit jakémukoliv množství elementů. Atributy mají význam především pro propojení HTML elementů s kaskádovými styly, přes které jsou HTML elementům udávány vlastnosti stylů. Atributy mohou být přiřazeny párovým i nepárovým tagům (Coremans, 2015).

Castro a Hyslop (2012) uvádí: *"Některé atributy, jako jsou atributy href a src, se odkazují na jiné soubory, a proto přijímají hodnoty ve formě adresy URL (Uniform Resource Locator), což je jedinečná adresa prostředku na Internetu. Spousta atributů ale přijímá číselnou hodnotu, a to zejména atributy popisující velikost a délku. Číselné hodnoty se* 

*uvádí vždy bez jednotky a udávají počet pixelů (například šířka a výška obrázku nebo videa). Atributy obvykle přijímají hodnoty výčtového typu a předdefinované hodnoty. Jinými slovy – je potřeba si zvolit hodnotu z nějakého standardního seznamu možností."*

Příklad použití atributů:

```
<div id="stranka">
      <p class="odstavec"><img height="50" src="img.jpg"></p>
      <p id="unikatni-identifikator" class="odstavec"></p>
\langle/div\rangle
```
(Zdroj: vlastní zpracování)

### **Zanořování elementů**

Nachází-li se element uvnitř jiného elementu, je považován za dceřiný element, obalen rodičovským elementem (Castro a Hyslop, 2012).

Když elementy obsahují jiné další elementy, je potřeba dbát na správné zanořování. Všechny elementy musí být vždy korektně zanořené. Křížení párových tagů není povolené a je považováno za závažnou chybu (Castro a Hyslop, 2012).

Příklad správného zanoření:

```
<div id="stranka">
      <p class="odstavec">Toto je zanořený element.</p>
\langle div>
```
Příklad chybného zanoření, kdy se elementy vzájemně kříží:

```
<div id="stranka">
     <p class="odstavec">Toto je špatně zanořený element.
</div></p>
```
### <span id="page-13-0"></span>**3.1.2 CSS**

CSS vzniklo kolem roku 1997. Jedná se o kolekci metod pro grafickou úpravu webových stránek. Zkratka CSS znamená Cascading Style Sheets, česky "kaskádové styly". Výraz kaskádové vyjadřuje možnost vrstvení definic stylů (Janovský – CSS styly).

Hlavní účel CSS představuje poskytnutí čitelné metody oddělení stylopisu od obsahu prezentace. Oddělení umožňuje vývojářům použít jeden definovaný stylopis pro více stránek.

Pokud se vývojář rozhodne, že chce v celé webové prezentaci změnit například barvu, stačí ji změnit pouze na jednom místě a změny se projeví na všech stránkách, ke kterým je stylopis připojen (Mueller, 2014).

CSS dokáže propojovat různě definovaná pravidla s HTML elementy, které se objevují v prezentaci. Tato pravidla určují, jak se budou HTML elementy chovat a vypadat. CSS zápis pravidla se dělí na selektor a deklaraci, která se dále člení na vlastnost a hodnotu (Larsen, 2013).

Hohan (2011) k CSS uvádí: "*Kaskádové styly poskytují pokročilé selektory, grafická vylepšení a lepší podporu fontů, díky čemuž jsou weby vizuálně atraktivnější, aniž by bylo potřeba použít techniku nahrazování obrázků, složitý JavaScript nebo grafické nástroje."*

#### **Selektory a deklarace**

Selektor slouží k označení konkrétních HTML elementů (Schafer, 2011).

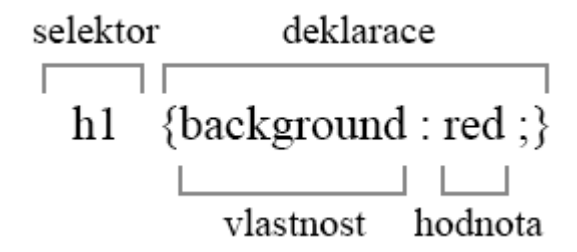

**Obrázek 1 - Zápis CSS pravidla** Zdroj: vlastní zpracování

- <span id="page-14-0"></span>Selektor určuje, jaký element nebo elementy má pravidlo ovlivňovat.
- Deklarace zaobaluje vlastnost a její hodnotu, která je aplikována na selektor. Deklarací může být více.
	- o Vlastnost značí vlastnost vybraného elementu, kterou chceme ovlivnit. Může to být například *background* (pozadí).
	- o Hodnota je specifikace pro vlastnost. Ve spojení s vlastností background může být hodnota vyplněna například jako *red* (červená barva).

(Larsen, 2013)

Příklady použití základních selektorů

```
// Obarvení všech odstavců na červeno a nastavení tloušťky písma
p {color: red;font-weight: bold;}
// Obarvení všech odstavců a nadpisů první úrovně
p, h1 {color: red;}
// Označení všech elementů
* {color: red;}
// Označení párového tagu span uvnitř buňky v tabulce
table td span {color: red;}
// Označení elementu dle třídy
.nazevTridy {color: red;}
// Označení elementu dle identifikátoru
#nazevIdentifikatoru {color: red;}
// Označení tabulky dle atributu border s vyplněnou hodnotou 3
table[border="3"] {color: red;}
// Označení tabulky s atributem data-red (hodnota není povinná)
table[data-red] {color: red;}
// Označení elementu dle třídy a atributu border
table.nazevTridy[border] {color: red;}
```

```
(Schafer, 2011)
```
### **CSS zápisy**

Při stylování HTML elementů se mohou používat 3 různé způsoby zápisu kaskádových stylů:

- a) in-line zápis
- b) interní zápis
- c) externí zápis

## **In-line zápis CSS**

In-line (v překladu "v řádku") zápisem se styluje přímo konkrétní HTML element. Na ostatní prvky daný zápis nemá vliv, respektive ostatním prvkům nenastavuje žádnou CSS vlastnost. Je zapotřebí zvážit, zdali je použití in-line CSS zápisu v dané situaci přínosné či

nikoliv. V případě, že je potřeba aplikovat stejnou CSS deklaraci na více HTML elementů, pak je použití in-line stylu z hlediska zápisu a přehlednosti kódu nevýhodné.

Pro použití in-line zápisu se používá atribut style, do kterého vkládáme CSS pravidla. Selektor zde neurčujeme, jelikož se deklarace vždy vztahuje k jednomu danému HTML elementu.

Příklad:

```
(Janovský – Zápisy CSS)
<p style="color: red;">Tento text má červenou barvu.</p>
```
#### **Interní zápis CSS**

V interním zápisu se využívá celý zápis CSS pravidla, tedy i včetně selektoru. Všechna CSS pravidla se vkládají do párového HTML tagu <style></style>, který se může v HTML souboru vyskytovat kdekoliv, ale jeho doporučené umístění je v hlavičce HTML dokumentu, tj. mezi tagy <head></head>.

Oproti in-line zápisu je interní zápis přehlednější a CSS vlastnosti HTML elementů se mohou spravovat centrálně z jednoho místa, ale pouze v rámci jednoho souboru.

Příklad:

```
<style>
  p {color: red;}
</style>
<p>Tento text má červenou barvu.</p>
<p>Tento také!</p>
```
(Janovský – Zápisy CSS)

### **Externí zápis CSS**

Celý stylopis se ukládá jako externí soubor a do HTML dokumentu se umisťuje pouze odkaz, který stylopis automaticky načítá. Externí zápis je velmi výhodný, protože všechna CSS pravidla pro více HTML souborů mohou být uložena na jednom místě.

Pokud se ve všech HTML souborech rozhodneme, že odstavec bude mít červenou barvu, stačí dané CSS pravidlo zapsat pouze jednou do externího CSS souboru a změny se projeví na všech místech.

```
//Obsah CSS souboru style.css
p {color: red;}
//HTML soubor
<html><head>
<link rel="stylesheet" href="style.css" type="text/css">
</head>
<body>
       <p>Tento text má červenou barvu.</p>
</body>
</html>
```

```
(Janovský – Zápisy CSS)
```
## **Keyframy**

Pro vyjádření přechodů v animaci z jednoho stavu do druhého se využívají keyframy. V každém keyframu se nastavuje, v jakém procentuálním bodě se mají různé vlastnosti měnit. Keyframe je svázán k selektoru, který nabývá dalších vlastností upřesňujících průběh animace:

- animation-name: povinná vlastnost, která určuje název keyframu, s nímž bude HTML element pracovat;
- animation-duration: povinná vlastnost, která určuje, jak dlouho bude animace probíhat;
- animation-iteration-count: nepovinná vlastnost, která určuje počet opakování animace. Pokud vlastnost není vyplněna, přehraje se animace pouze jednou;
- animation-play-state: nepovinná vlastnost, s jejíž pomocí se může animace pozastavovat a spouštět;
- animation-timing-function: nepovinná vlastnost, která určuje křivku rychlosti průběhu animace;
- animation-delay: nepovinná vlastnost, která dokáže animaci přehrát se zpožděním.

(Shenoy a Guarini, 2013; Karlins, 2014)

Michálek (2016) uvádí: "*Keyframy definují začátek (klíčové slovo from nebo 0%), průběh (pomocí procent z průběhu) a konec (to nebo 100%) animace. Přechod mezi jednotlivými keyframy vypočítá prohlížeč sám. Začátek a konec je potřeba nastavit vždy, počet keyframů mezi nimi není nijak limitovaný. Syntaxe keyframu ve stylopisu vypadá takto:"*

```
@keyframes nazev animace {
    _cas_ { _deklarace_ }
}
```
(Zdroj: Michálek, 2016)

### **Animation-timing-function**

Vlastnost animation-timing-function určuje křivku rychlosti animace. Křivku rychlosti můžeme nastavit dle předdefinovaných hodnot (W3Schools: CSS3 animation-timing-function Property).

Animation-timing-function je vlastnost, která používá matematickou funkci zvanou křivka Cubic Biezer. Mimo předdefinované hodnoty je tedy možnost užívat svou vlastní křivku (W3schools.com: CSS3 animation-timing-function Property).

#### Syntaxe

```
animation-timing-function: linear|ease|ease-in|ease-out|ease-in-
out|step-start|step-end|steps(int,start|end)|cubic-
bezier(n,n,n,n)|initial|inherit;
```
### **CSS transformace**

V CSS3 se může měnit pohled na HTML element v prostoru o dvou i třech dimenzích. V transformacích ve dvoudimenzionálním prostoru se může HTML element otáčet (rotate), překroutit (skew), posunout (translate) a zmenšit či zvětšit (scale).

**Rotate** určuje otočení HTML elementu. Při použití kladné hodnoty se HTML element otáčí po směru hodinových ručiček.

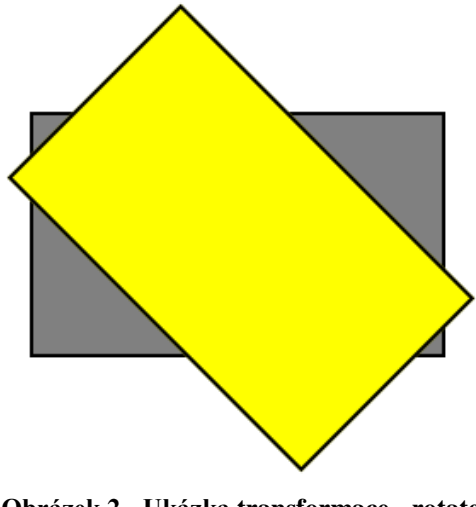

**Obrázek 2 - Ukázka transformace - rotate** Zdroj: vlastní zpracování

<span id="page-19-0"></span>**Translate** mění pozici HTML elementu na ose X a Y.

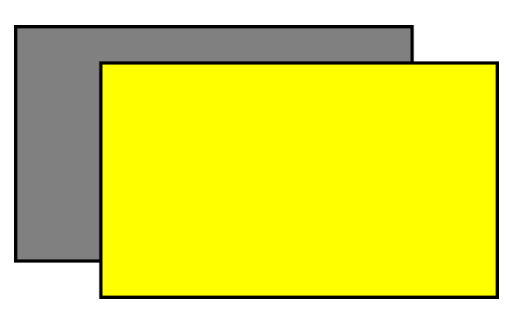

**Obrázek 3 - Ukázka transformace - translate** Zdroj: vlastní zpracování

<span id="page-19-2"></span><span id="page-19-1"></span>**Scale** zmenšuje či zvětšuje HTML element, aniž by se měnila jeho pozice.

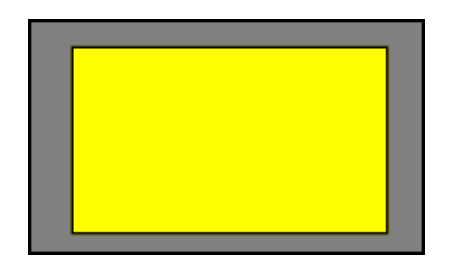

**Obrázek 4 - Ukázka transformace - scale** Zdroj: vlastní zpracování

**Skew** mění úhel HTML elementu podél os X a Y.

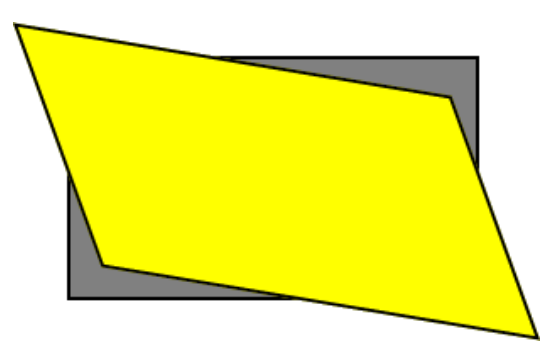

**Obrázek 5 - Ukázka transformace - skew** Zdroj: vlastní zpracování

<span id="page-20-0"></span>Současné použití více transformací pro jeden element se navzájem nevylučuje.

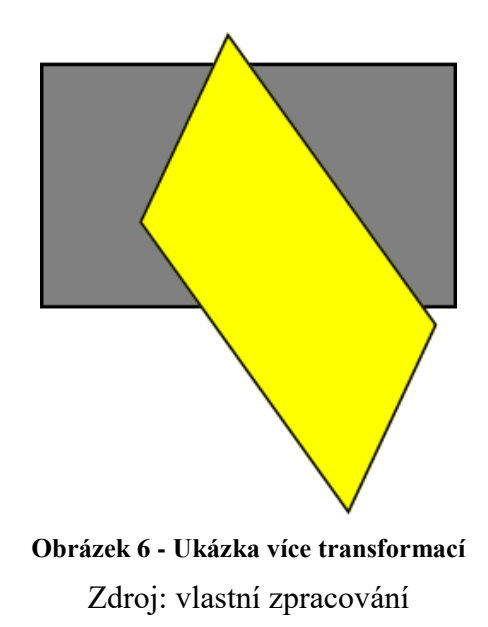

<span id="page-20-1"></span>V transformacích v prostoru o třech dimenzích se pracuje stejně, ale nabízí se možnost využití dalšího prostoru Z. Pro zobrazení HTML elementu je nezbytné nastavit perspektivu. Perspektiva definuje, kolik pixelů z 3D HTML elementu má být umístěno pro zobrazení. Tato hodnota dovoluje měnit pohled na 3D HTML element (Shenoy a Guarini, 2013; Karlins, 2014).

#### <span id="page-21-0"></span>**3.1.3 WYSIWYG editory**

WYSIWYG editor představuje takový editor, který vývojářům umožňuje vidět aktuální výstup práce už během procesu tvoření. Zkratka WYSIWYG je složena z anglického "What You See Is What You Get", což v překladu znamená: "Co vidíš, to dostaneš" (Rouse, 2011).

#### **Google Web Designer**

*"Google Web Designer je pokročilá webová freeware aplikace vytvořená pomocí technologie HTML5, která umožňuje návrh a vytváření reklam HTML5 a jiného webového obsahu pomocí integrovaného vizuálního a kódového rozhraní. V zobrazení návrhu se v aplikaci Google Web Designer může vytvářet obsah pomocí nástrojů na kreslení, textu a 3D objektů a objekty je možné animovat na časové ose. Jakmile je vytváření obsahu dokončené, Google Web Designer vygeneruje čistý a pro lidi čitelný kód HTML5, CSS3 a Javascript"* (Nápověda Google Web Designer: Co je to Google Web Designer).

Během vytváření animace se může zobrazit její náhled v prohlížeči a zkontrolovat, jak bude vypadat, až bude publikována (Nápověda Google Web Designer: Zobrazení náhledu reklamy nebo stránky HTML)**.**

Aplikace Google Web Designer je zatím k dostání pouze ve vývojové beta verzi. Pro diskuzi ohledně vývoje programu existuje fórum, kde se vývojáři aktivně podílejí na dotazech a návrzích od uživatelů (Oficiální stránky Google Web Designer).

#### **Adobe Edge Animate CC**

Boudreaux (2014) uvádí: *"Nástroj Edge Animate umožňuje webovým designérům snadno vytvářet interaktivní animace HTML pro web, digitální publikování, multimediální reklamu a mnohem více pro prostředí počítačových i mobilních prohlížečů."*

Adobe Edge Animate CC je součástí placeného balíčku Adobe Creative Cloud (Rohde, 2013).

Aktivní vývoj aplikace Adobe Edge Animate CC byl v listopadu roku 2015 ukončen, nicméně je stále k dostání v balíčku Adobe Creative Cloud (Adobe.com – Edge).

## <span id="page-22-0"></span>**3.2 Flash animace**

V roce 1997 zakoupila společnost Macromedia grafický program zvaný FutureSplash od společnosti FutureWave. FutureSplash byl malý program se schopnostmi generovat kompaktní vektorovou grafiku a animace určené pro zobrazení na webových stránkách. V roce 2005 koupilo Adobe společnost Macromedia a během tří let úspěšně integrovalo Flash (přejmenovaný **F**utureSp**lash**) do své softwarové rodiny (Perkins, 2010).

### <span id="page-22-1"></span>**3.2.1 Adobe Flash Player**

Pro přehrávání Flash animací (a také dalšího Flash obsahu) je potřeba mít ve svém zařízení nainstalovaný Adobe Flash Player.

*"Aplikace Adobe Flash Player je zásuvný modul pro prohlížeč, který je v současné době nainstalovaný ve více než 1,3 miliardě zařízení."* (Adobe Flash Player – Other Versions).

#### <span id="page-22-2"></span>**3.2.2 ActionScript**

*"ActionScript je programovací jazyk pro prostředí přehrávače Adobe Flash Player. Umožňuje interakce, zpracovávání dat a další možnosti v obsahu a v aplikacích Flash, Flex a AIR"* (Adobe TEAM, 2008).

Účelem jazyka ActionScript je umožnění vytváření balíků aplikací s velkým množstvím dat a kódem, který je objektově orientovaný – má schopnost opakovaného použití (Adobe TEAM, 2008).

#### <span id="page-22-3"></span>**3.2.3 Flash na mobilních zařízeních**

Adobe v listopadu roku 2011 vydalo prohlášení o ukončení vývoje Flash Playeru pro mobilní zařízení. Jediné, čím se bude Adobe v této oblasti zabývat, je oprava chyb v již vydaných verzích. Společnost oficiálně vyjádřila podporu HTML5 a přislíbila, že se bude snažit podílet na vývoji s klíčovými hráči na trhu, mezi které patří Google, Apple a Microsoft (Winokur, 2011).

Adobe pracuje s technologií Flash nadále, nicméně zaměřuje se už pouze na to umožnit flashovým vývojářům publikovat aplikace přes Adobe Air v největších obchodech s aplikacemi (Google Play, iStore). Zcela se tedy stahuje z podpory Flash technologie ve webových prohlížečích (Winokur, 2011).

*"Odborníci se domnívají, že Adobe přestal podporovat mobilní Flash v prohlížeči proto, že se mu nepodařilo prosadit v zařízeních Apple, která patří ve svých kategoriích k nejprodávanějším"* (Vokáč, 2011).

Počet mobilních přístrojů oproti desktopovým neustále roste. V roce 2014 nastal bod zvratu, kdy bylo poprvé zaznamenáno více mobilů. Počet desktopových zařízení také roste, nicméně pomaleji než mobilních (Dave Chaffey, 2016).

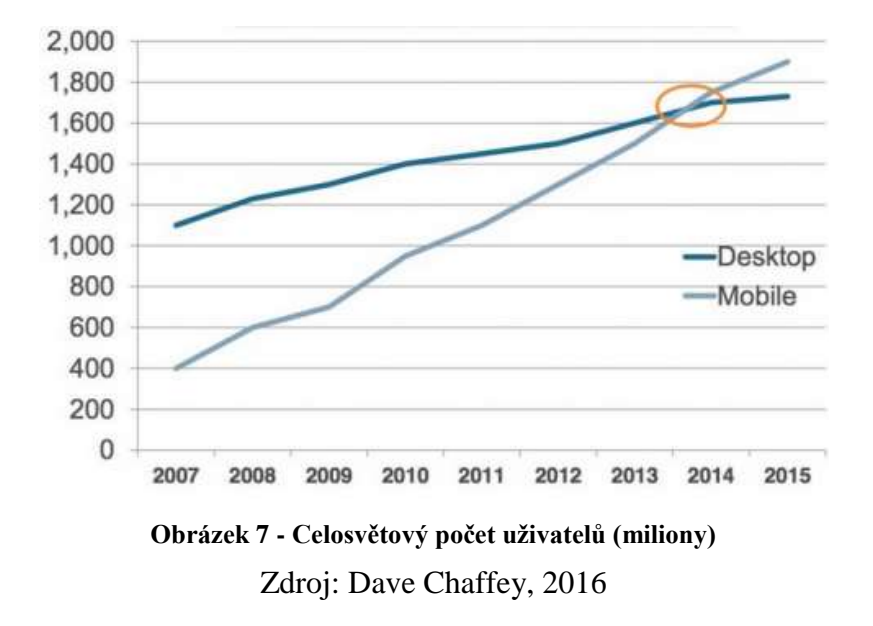

## <span id="page-23-1"></span><span id="page-23-0"></span>**3.3 Reklamní systémy podporující animované bannery**

Mezi velké reklamní systémy, které podporují animované bannery, můžeme zařadit:

a) AdWords (reklamní systém společnosti Google)

b) AdForm

Existuje několik forem plateb z reklamy, které motivují majitele webových stránek nabízet reklamní prostor k pronájmu. Nejčastější je PPC – Pay Per Click (platba za klik), PPV – Pay Per View (tedy platba za zhlédnutí), CPI – Cost Per Impression (cena za impresi), nebo PPA – Pay Per Action (platba za akci) (Domes - Sklik jednoduše, 2012).

#### <span id="page-24-0"></span>**3.3.1 AdWords**

AdWords je reklamní systém provozovaný společností Google. Reklamy dokáže zobrazit ve svém vyhledávači a také v síti dalších webových stránek, např. na YouTube. (Nápověda AdWords).

Google se v únoru roku 2016 rozhodl, že od července ukončí podporu animací vytvořených ve Flashi a doporučuje tvořit animace pouze v HTML a CSS. Jako hlavní důvod uvádí dosavadní omezené zobrazování reklamních Flash bannerů. Flashové animace se totiž například standardně nezobrazují na mobilních zařízeních, jejichž podíl na trhu neustále roste (Google display ads go to 100% HTML5).

#### <span id="page-24-1"></span>**3.3.2 AdForm**

AdForm byl založen v roce 2002 v Dánsku. Do České republiky se dostal v roce 2013 (AdForm – adform.com).

Společnost AdForm se specializuje na RTB (Real Time Bidding), což je technologie umožňující nákup impresí reklamy v aukci v reálném čase. Aukce proběhne při každém zobrazení imprese (RTB - Real Time Bidding).

*"RTB se nejčastěji používá jako výplň nevyprodaných ploch. Pokud reklamní systém při zobrazení stránky nemá přímo prodanou reklamu, tak uspořádá aukci o její vyplnění. Vybrána je reklama, za jejíž zobrazení je nabídnuta nejvyšší cena. Celá tato aukce proběhne v řádech desítek milisekund. Imprese se prodá až po zobrazení stránky, ale tak rychle, že si toho uživatel nevšimne, nedochází k viditelnému prodlení"* (RTB - Real Time Bidding).

## <span id="page-25-0"></span>**4 Vlastní práce**

## <span id="page-25-1"></span>**4.1 Charakteristika**

Předmětem praktické části bakalářské práce je tvorba HTML animace pro reklamní systém AdWords a její následné porovnání s totožnou Flash animací na základě datové velikosti a korektního zobrazení ve webových prohlížečích.

Autor bakalářské práce se rozhodl, že bude vytvářet HTML animaci pro fiktivní cestovní kancelář, kde si stanovil následující cíle: 1) zobrazit na dostatečně dlouhou dobu fotografii Španělska a Rakouska, 2) na závěr zobrazit kontakt a logo společnosti, které zůstane viditelné po doběhnutí celé animace.

Všechny obrázky použité v animaci jsou dílem autora práce.

## <span id="page-25-2"></span>**4.2 Technické specifikace HTML banneru pro Google AdWords**

Google AdWords doporučuje pro tvorbu HTML bannerů používat WYSIWYG nástroj Google Web Designer. Nabízí ale i možnost manuálního vytvoření za předpokladu dodržení technických specifikací. Autor bakalářské práce se rozhodl zvolit manuální přípravu animace.

Nejprve je potřeba vybrat si jeden z požadovaných rozměrů banneru, který Google AdWords nabízí. Autor práce zvolil standardní obdélníkový rozměr 300 × 250.

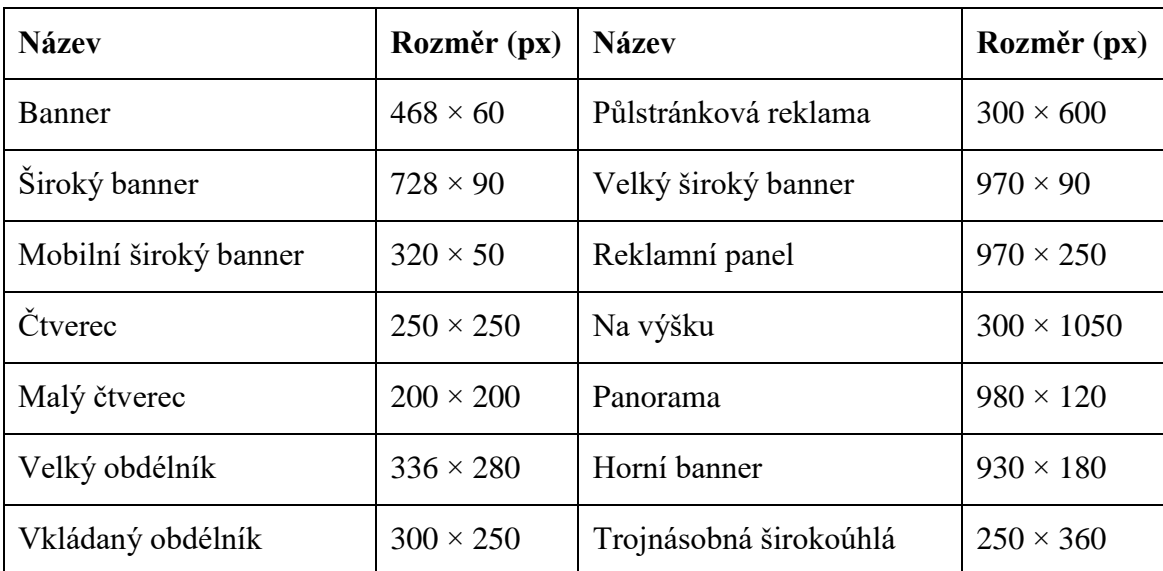

#### <span id="page-25-3"></span>**Tabulka 1 - Formáty reklamy Google AdWords**

Zdroj: Nápověda AdWords

Velmi důležité je dodržení maximální datové velikosti celého banneru **150 kB**, do které se započítávají všechny části HTML a CSS kódu včetně obrázků a případného JavaScriptu.

Google AdWords povoluje maximální délku animace 30 s. Autor bakalářské práce se rozhodl pro rozdělení HTML animace na dvě opakování, přičemž jedno celé opakování bude trvat 15 sekund. Na konci druhého opakování se animace zastaví a zobrazí se kontaktní údaje fiktivní cestovní kanceláře.

HTML dokument musí obsahovat HTML deklaraci. Do hlavičky HTML dokumentu je nutné vložit meta tag určující šířku a výšku HTML banneru.

```
<!DOCTYPE html>
<html>
<head>
…
<meta name="ad.size" content="width=300,height=250">
…
</head>
<body>
</body>
</html>
<head>
```
Veškerý obsah včetně obrázků je potřeba uložit do formátu ZIP.

…

## <span id="page-27-0"></span>**4.3 Storyboard**

Před tvorbou jakékoliv animace je standardně potřeba dodat kreativní podklady, jejichž součástí jsou všechny grafické prvky banneru a z nich sestaven tzv. storyboard celé animace.

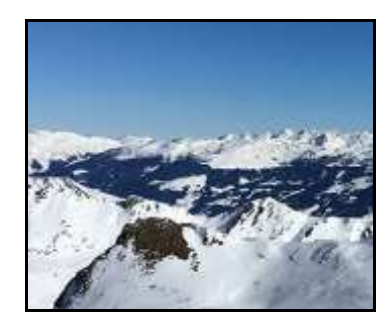

**Obrázek 8 - Storyboard 1. krok** Zobrazení obrázku Alp

<span id="page-27-1"></span>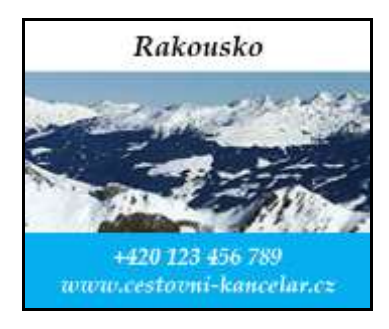

**Obrázek 10 - Storyboard 3. krok** Pomalé přibližování obrázku Alp

<span id="page-27-5"></span><span id="page-27-3"></span>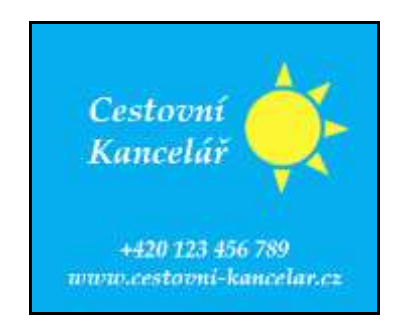

**Obrázek 12 - Storyboard 5. krok** Zobrazení loga

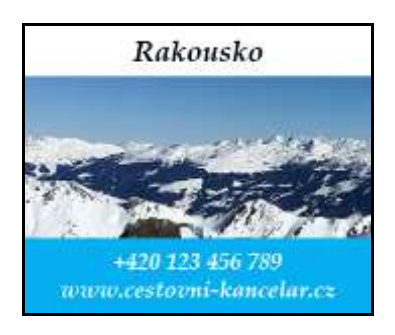

**Obrázek 9 - Storyboard 2. krok** Zobrazení titulku Rakousko Přijetí kontaktu zezdola

<span id="page-27-2"></span>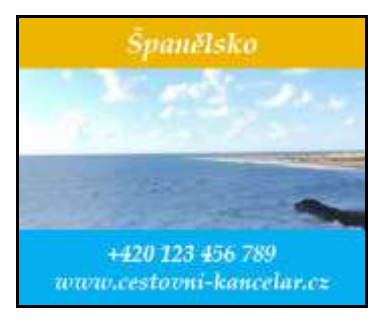

**Obrázek 11 - Storyboard 4. krok** Prolnutí titulků Rakouska a Španělska Změna obrázku a jeho přibližování

<span id="page-27-6"></span><span id="page-27-4"></span>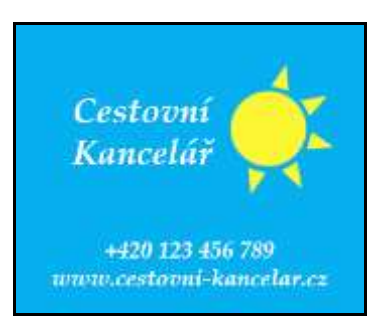

**Obrázek 13 - Storyboard 6. krok** Protáčení paprsků slunce

## <span id="page-28-0"></span>**4.4 Uložení a komprese obrázků**

Zmenšené fotografie Španělska a Rakouska byly kvůli velké četnosti barev uloženy do formátu JPG a všechny ostatní pak ve formátu PNG.

Pro hladký průběh a brzké načtení animace by měla směrovat datová velikost obrázků k minimu, obrázky tedy vyžadují kompresi. Jeden z mnoha on-line nástrojů, který umí zmenšit datovou velikost obrázků bez zjevné ztráty kvality, je www.tinypng.com.

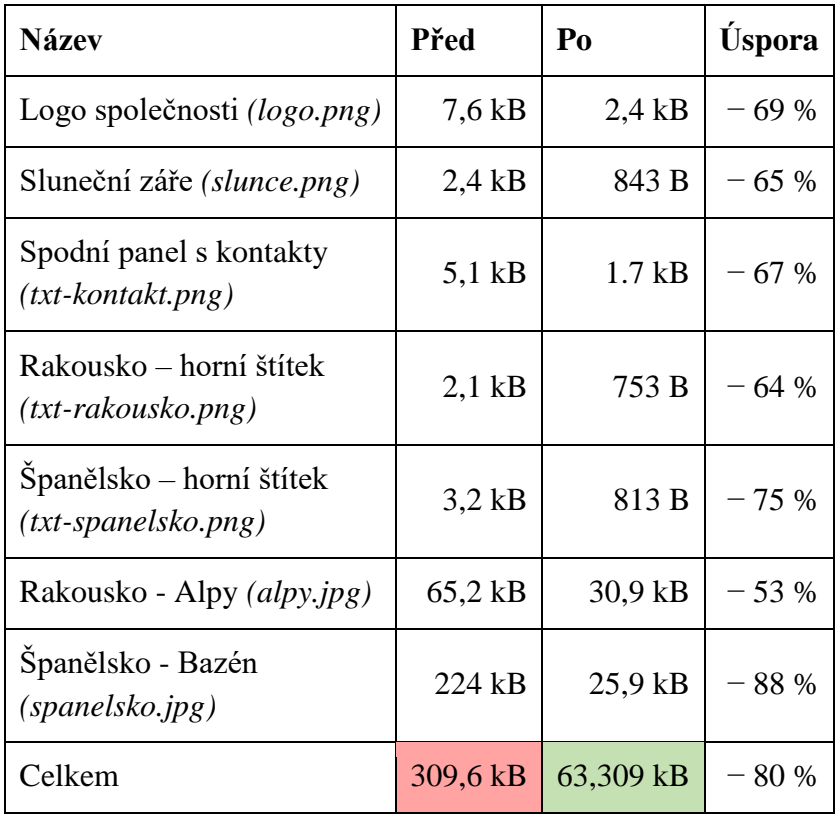

Tabulka níže znázorňuje procentuální datovou úsporu každého obrázku po kompresi.

**Tabulka 2 - Srovnání datové náročnosti před a po kompresi** Zdroj: vlastní zpracování

<span id="page-28-1"></span>Z původních 309,6 kB mají všechny obrázky datovou velikost 63,3 kB, ušetřilo se 80 % dat. Vzhledem k předpokladu, že HTML soubor bude zabírat pouze několik kB, je velikost všech obrázků 63,3 kB dostatečná a dá se s jistotou potvrdit, že stanovený 150kB limit pro velikost všech souborů v HTML banneru je splněn.

## <span id="page-29-0"></span>**4.5 Tvorba HTML šablony**

Celý proces začíná sestavením základní HTML šablony, do které postupně vložíme všechny HTML elementy reprezentující obrázky.

Rodičem všech obrázků musí být HTML element, který má pevnou výšku a šířku uvedenou v pixelech a zároveň má zakázané přetékání. V bakalářské práci je označen rodičovský prvek identifikátorem **obal-animace**.

```
#obal-animace {
    width: 300px; // nastavení šířky na 300 px 
    height: 250px; // nastavení výšky na 250 px
    overflow: hidden; // zakázání přetekání
}
```
Do rodičovského elementu byly postupně vkládány všechny elementy (obrázky) HTML banneru.

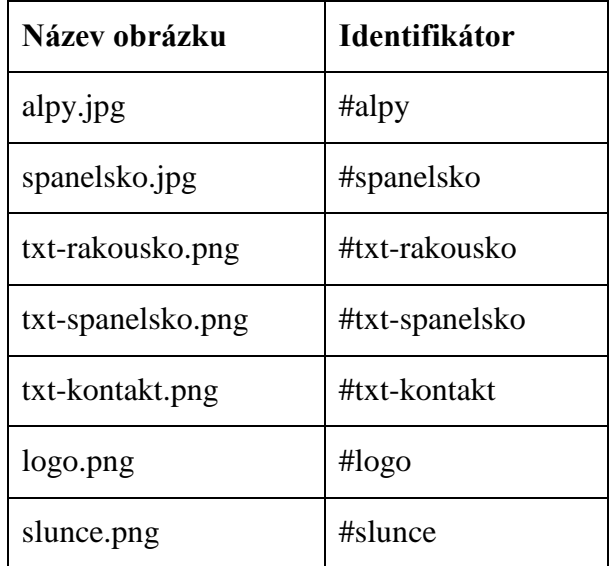

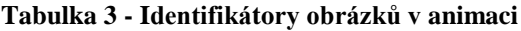

```
<a id="obal-animace">
      <div id="alpy"></div>
      <div id="spanelsko"></div>
      <div id="txt-rakousko"></div>
      <div id="txt-spanelsko"></div>
      <div id="txt-kontakt"></div>
      <div id="logo"></div>
      <div id="slunce"></div>
\langlea>
```
28

### <span id="page-30-0"></span>**4.6 Příprava keyframů v CSS**

Pro jednu iteraci banneru je k dispozici 15 s. Stylopis vyžaduje definovat tuto časovou délku každému elementu pomocí vlastnosti animation-duration (délka trvání animace). Příklady uvedené níže se týkají HTML elementu s identifikátorem #alpy.

```
#alpy {animation-duration: 15s;}
```
Pro počet iterací slouží CSS vlastnost animation-iteration-count. Jelikož technická specifikace Google AdWords povoluje maximální časovou délku banneru 30 s, počet iterací bude roven dvěma.

```
#alpy {animation-iteration-count: 2;}
```
K propojení keyframu s HTML elementem slouží vlastnost animation-name (název animace).

```
#alpy {animation-name: alpy;}
@keyframes alpy {
    0% {opacity: 1; transform: scale(0.85,0.85); } // 0 s
    33% {opacity: 1; transform: scale(1,1); // 5 s
    100% {opacity: 0;} // 15 s
}
```
Pro definování konstantního přímočarého průběhu přechodu se využívá vlastnost animationtiming-function s hodnotou linear.

#alpy {animation-timing-function: linear;}

## <span id="page-30-1"></span>**4.7 Záložní podoba banneru pro prohlížeč, který nepodporuje keyframy**

Celosvětově méně než 0,4 % uživatelů používá prohlížeče Internet Explorer 9 a starší (W3Schools: The Internet Explorer Browser statistics). Tyto verze prohlížečů nepodporují CSS animace, a tak je potřeba vytvořit záložní zobrazení banneru ve statické podobě (W3Schools: CSS3 @keyframes Rule).

Před tvorbou statického banneru je potřeba zvážit, které obrázky z animace budou použity (zpravidla se rozhoduje na základě důležitosti jejich sdělení). Autor práce se rozhodl zvolit logo firmy, telefonní kontakt a název webové stránky. Zvoleným HTML elementům,

které se mají zobrazit ve statické podobě, je potřeba nastavit v CSS viditelnost opacity (neprůhlednost).

```
#logo, #txt-kontakt {
     opacity: 1; // nastavení úplné neprůhlednosti
}
```
Alternativou pro opacity může být zobrazování přes CSS vlastnost display (zobrazení), která však není pro animování příliš vhodná, protože nedokáže pracovat } s postupným zapínáním a vypínáním v čase (může být buď zapnutá, nebo vypnutá – neexistuje nic mezi tím). Oproti tomu opacity může nabývat jakékoli hodnoty od 0 do 1.

```
#logo, #txt-kontakt {
     display: block; // blokové zobrazení elementů
}
```
<span id="page-31-0"></span>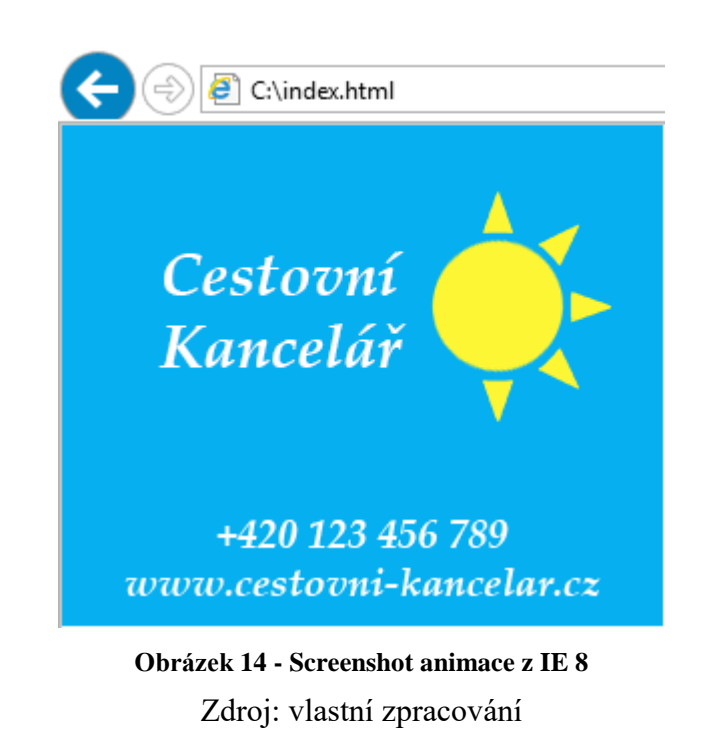

## <span id="page-32-0"></span>**5 Zhodnocení**

## <span id="page-32-1"></span>**5.1 Test zobrazení animací v prohlížečích**

#### <span id="page-32-2"></span>**5.1.1 Desktopová zařízení**

HTML a Flash animace byly otestovány ve všech běžně dostupných prohlížečích v operačním systému Windows 10. Kritérium pro testování představovalo korektní zobrazení animace.

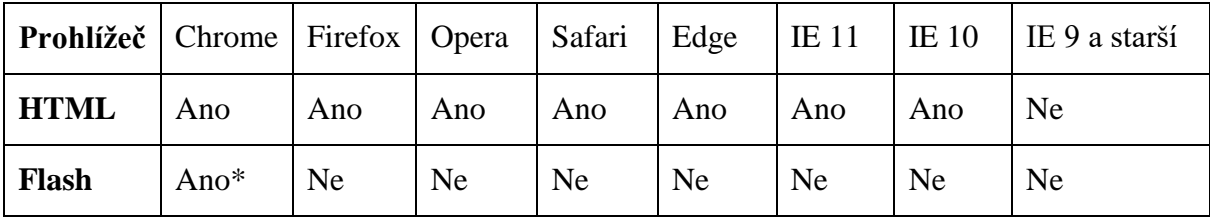

<span id="page-32-4"></span>**Tabulka 4 - Testování podpory animace v desktopových prohlížečích** \* Prohlížeč má integrovaný doplněk Adobe Flash Player; Zdroj: vlastní zpracování

Pro úspěšné přehrání HTML animace není potřeba instalovat jakýkoliv doplněk do prohlížeče, naopak pro přehrání Flash animace je potřeba mít nainstalovaný Adobe Flash Player. Prohlížeče, které nepodporují CSS keyframy (např. IE 9 a starší verze), pracují s ostatními definovanými styly. V takových případech prohlížeč vykreslí pouze statický stav.

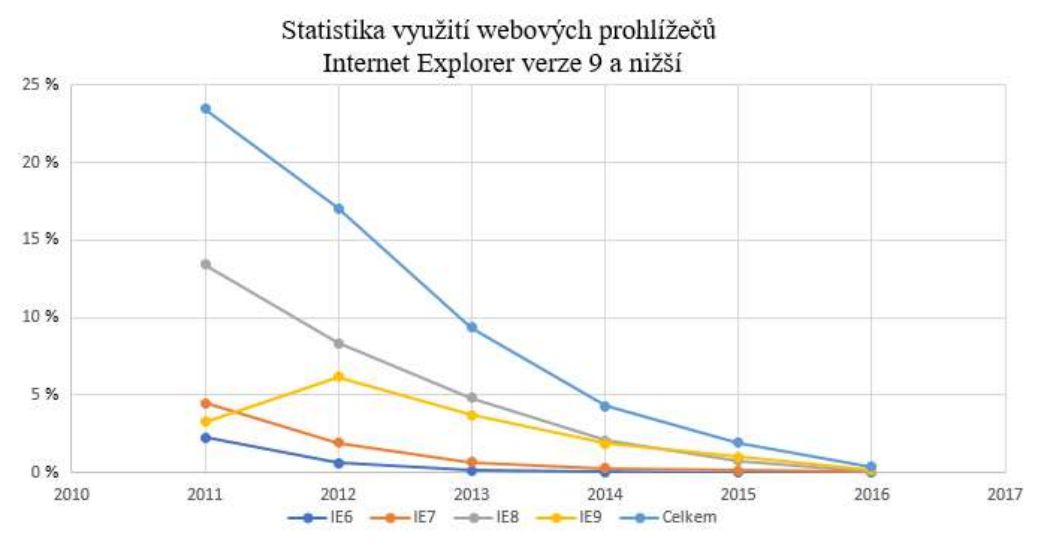

<span id="page-32-3"></span>**Obrázek 15 - Statistika IE9 a nižší** Zdroj: W3schools, Graf: vlastní zpracování

Ještě v roce 2013 činil zástup verzí IE9 a starších 10 %. Zastoupení těchto prohlížečů je už dnes ale prakticky nulové. V roce 2016 bylo zaznamenáno celkové zastoupení pouze 0,4 %. Takový výskyt můžeme považovat za zanedbatelný.

Animace byly testovány v základních instalacích webových prohlížečů. Flash animace nebyla přehrána v prohlížečích Firefox, Opera, Safari, Edge a IE, protože neobsahují v základním instalačním balíčku přehrávač Flash animací. Pro úspěšné přehrání Flash animace v těchto prohlížečích je potřeba přidat doplněk Adobe Flash Player.

## <span id="page-33-0"></span>**5.1.2 Mobilní zařízení**

Bannery byly otestovány na mobilních zařízeních iPhone 6S (iOS), Nokia Lumia 530 (Windows Phone) a Samsung S5 (Android).

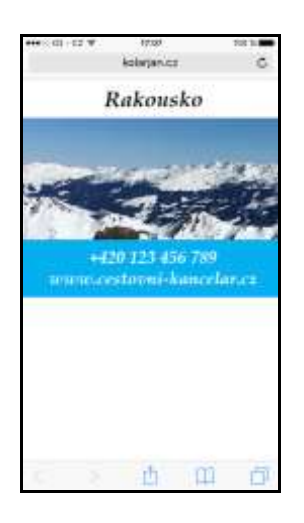

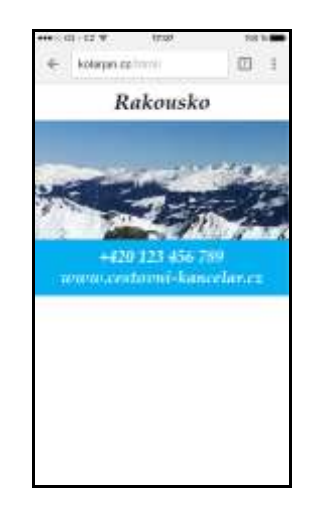

<span id="page-33-3"></span><span id="page-33-1"></span>**Obrázek 16 - Test animace na iPhone 6S / Safari**

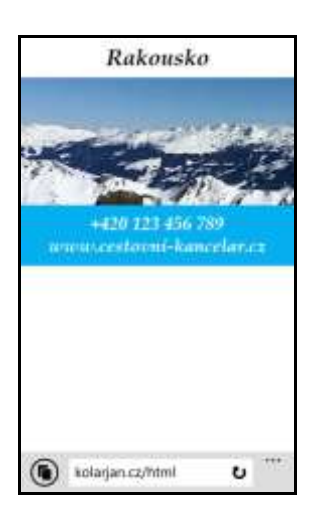

**Obrázek 18 - Test animace na Nokia Lumia 530 / Internet Explorer**

<span id="page-33-4"></span><span id="page-33-2"></span>**Obrázek 17 - Test animace na iPhone 6S / Chrome**

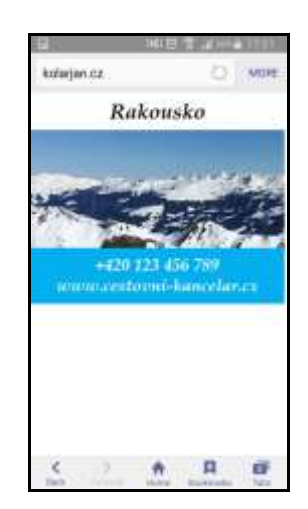

**Obrázek 19 - Test animace na Samsung S5 mini / Android Browser**

HTML animace se úspěšně přehrála na všech testovaných mobilních zařízeních. Ani na jednom testovaném zařízení se však nezdařilo zobrazení Flash animace, neboť žádný prohlížeč neměl integrovaný Adobe Flash Player.

V oficiálních obchodech s aplikacemi (App Store, Google play a Windows Store) není možnost instalace Flash Playeru jako doplněk k prohlížeči. Existují pouze aplikace, které se popisují jako Flash přehrávače, nicméně přehrávání se u nich odehrává na vzdáleném serveru a do mobilního zařízení se pouze předávají data pro zobrazení. Mezi takové aplikace patří například Puffin nebo Photon.

## <span id="page-34-0"></span>**5.2 Porovnání datové velikosti HTML a Flash výstupu**

Jediný výstup Flash animace představuje soubor ve formátu swf, který do sebe zapouzdřil potřebný kód a všechny obrázky.

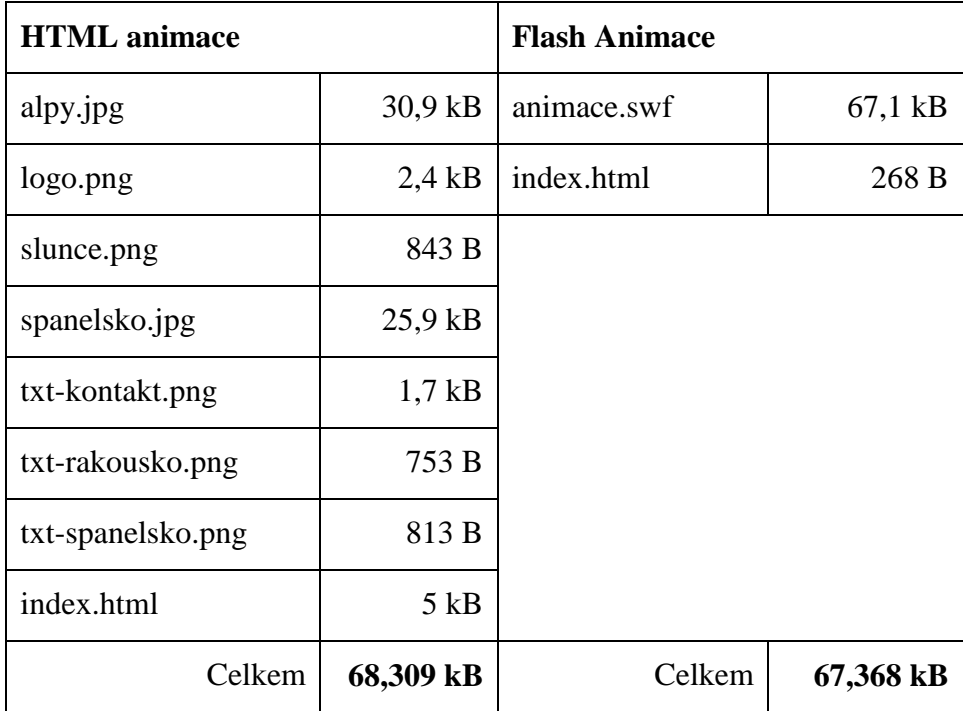

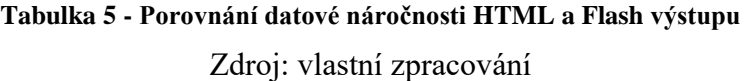

<span id="page-34-1"></span>Z tabulky vyplývá, že HTML animace má přibližně o 1 kB větší datovou velikost než totožná Flash animace. Takový rozdíl nepředstavuje v současné době žádné větší zatížení, a tak ho lze považovat za zanedbatelný. Pokud bychom se rozhodli u HTML animace

minifikovat soubor index.html, pak bychom animaci ušetřili již zmíněný 1 kB a obě animace by byly s přesností na jeden kilobyte datově stejně veliké.

## <span id="page-35-0"></span>**5.3 Validace HTML banneru pro reklamní systém AdWords**

Google na adrese [https://h5validator.appspot.com](https://h5validator.appspot.com/) nabízí on-line validátor reklamních bannerů, který kontroluje dodržení všech technických specifikací.

Autor práce předal k testování všechny soubory (HTML dokument a obrázky) komprimované do formátu ZIP. Validátor označil nahraný banner za vyhovující, je tedy připraven k nasazení do reklamního systému AdWords.

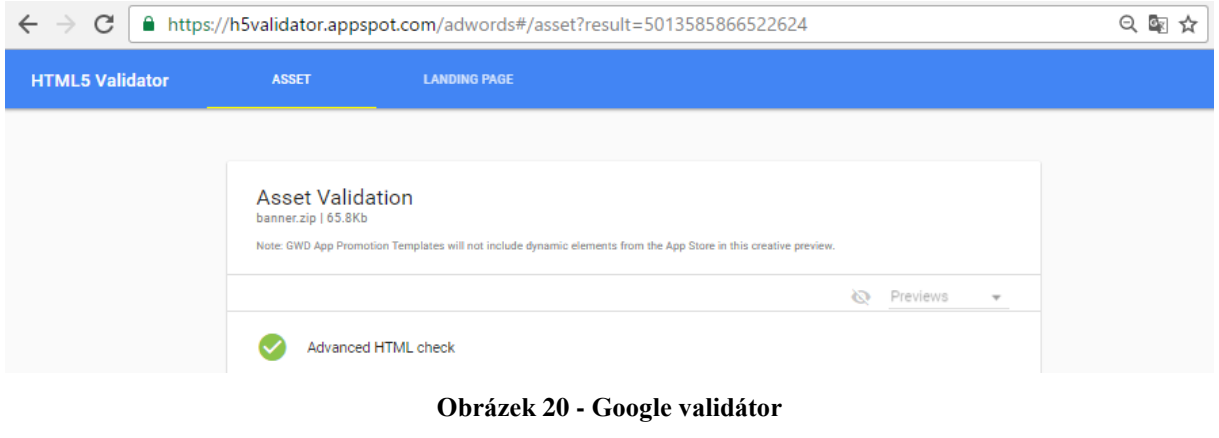

Zdroj: Google HTML5 validátor

<span id="page-35-1"></span>K otestování Flash animace nedošlo, jelikož bylo předem známo, že reklamní systém společnosti Google od roku 2016 již tento formát animací nepodporuje.

## <span id="page-36-0"></span>**6 Závěr**

Hlavním cílem bakalářské práce bylo porovnání HTML a Flash animací. Zásadní příčinu neaktuálnosti Flash animací lze spatřovat ve stále menší podpoře zobrazování ve webových prohlížečích. Zde pak hraje roli absence Adobe Flash Playeru, a to především na mobilních zařízeních, jejichž zastoupení na trhu oproti desktopu neustále roste. Oproti tomu HTML animace se až na výjimky starých prohlížečů zobrazují ve většině webových prohlížečů.

Google se na začátku roku 2016 rozhodl Flash animace ve svých reklamních systémech definitivně zakázat. Tomuto rozhodnutí nepochybně předcházela skutečnost, že společnost Adobe ukončila vývoj přehrávače animací pro webové prohlížeče a vyjádřila podporu HTML5. Tato prohlášení vypovídají o tom, že technologie Flash animací se dala definitivně na ústup, do budoucna se s ní již nepočítá. Současnou technologií pro tvorbu webových animací je nepochybně HTML5.

Nástupu HTML animací také pomohlo stále menší zastoupení prohlížečů, které s nimi neumí pracovat (Internet Explorer 9 a jeho starší verze). V dnešní době je výskyt takových prohlížečů téměř nulový.

Za největší problém tvorby složitějších HTML5 animací, které by se obešly bez načítání externích JavaScript knihoven, je považován nedostatek kvalitního softwaru. Do budoucna směřují naděje především do aplikace Google Web Designer, která je zatím dostupná pouze v beta verzi.

V rámci bakalářské práce byly vytvořeny dva totožné HTML a Flash reklamní bannery, které lze nalézt v přílohách bakalářské práce. Tvorbě bannerů předcházelo vytvoření storyboardu, kde bylo definováno, jak se mají jednotlivé prvky chovat v čase. Všechny použité obrázky byly vystaveny kompresi z důvodu zmenšení datové náročnosti. V praktické části byla shrnuta specifikace pro reklamní bannery systému Google AdWords, na základě které se vytvářel HTML banner. Flash animace byla vytvořena pouze pro účely porovnání výstupů, jelikož bylo předem známo, že její formát již Google AdWords nepodporuje.

Oba vytvořené bannery byly vzájemně porovnány. Vytvořené reklamní bannery podstoupily vzájemné srovnání z pohledu datové velikosti, kde bylo zjištěno, že mezi HTML a Flash animací není výrazný rozdíl. HTML animace byla korektně zobrazena na desktopových i mobilních zařízeních, nezdařilo se však její zobrazení ve starších verzích Internet Exploreru, kde byla ke zhlédnutí jen statická alternativa banneru. Flash animace byla zobrazena pouze v desktopových prohlížečích s předinstalovaným modulem Adobe Flash Player. Na mobilních telefonech se animace nezobrazila, což se dá vzhledem k neustálému

35

nárůstu počtu mobilních zařízení obecně považovat pro Flash animace za největší handicap. Na základě studie provedené v této práci a s přihlédnutím ke slabé podpoře zobrazení ve webových prohlížečích již nemá smysl vytvářet Flash animace. Tvůrcům Flash animací je doporučeno přejít k HTML.

Popisovaný reklamní banner vznikl na podporu fiktivní cestovní kanceláře. Obsahoval fotografie slunného Španělska a rakouských Alp, čímž autor bakalářské práce dokázal představit oba produkty cestovní kanceláře v jednom reklamním formátu, což lze považovat za jednu z hlavních předností dynamických reklam. S dynamikou bannerů získává vývojář pomocí efektů větší možnost zaujmout potenciálního zájemce. Do procesu tvorby banneru se zapojil efekt postupného přibližování fotografie, zpomaleného vyjíždění bloku s kontaktními informacemi a mírné protočení slunce, jež bylo připraveno jako součást loga cestovní kanceláře.

## <span id="page-38-0"></span>**7 Seznam použitých zdrojů**

## **Seznam použité knižní literatury**

CASTRO, Elizabeth a Bruce HYSLOP. 2012. *HTML5 a CSS3: názorný průvodce tvorbou WWW stránek*. ISBN 978-80-251-3733-8.

COREMANS, Chris. 2015. *HTML: a beginner's tutorial. First edition.* ISBN 978-1-77197- 019-8.

DOMES, Martin. 2012. *Sklik: jednoduše*. ISBN 978-80-251-3760-4.

HOGAN, Brian. 2011. *HTML5 a CSS3: výukový kurz webového vývojáře*. ISBN 978-80-251- 3576-1.

KARLINS, David. 2014. *HTML5 and CSS3 for dummies*. ISBN 978-1-118-63965-8.

LARSEN, Rob. 2013. *Beginning HTML & CSS*. ISBN 978-11-183-4018-9.

MUELLER, John. 2014. *CSS3 for dummies. First edition*. ISBN 978-1-118-61240-8.

PERKINS, Todd. 2010. *Flash Professional CS5 bible*. ISBN 978-04-706-0228-7.

ROHDE, Michael. 2013. *Adobe Edge animate CC for dummies*. ISBN 978-11-183-3592-5.

SCHAFER, Steven. 2010. *HTML, XHTML, and CSS bible*. ISBN 978-0-470-52396-4.

SHENOY, Aravind a Gianluca GUARINI. 2013. *HTML5 and CSS3 transition, transformation, and animation.* ISBN 978-1-84951-995-3.

#### **Seznam použité on-line literatury**

*Adobe: Edge Animate CC* [online]. [cit. 2016-10-27]. Dostupné z: <https://www.adobe.com/cz/products/edge-animate.html>

*Adobe Flash Player - Other Versions* [online]. [cit. 2016-10-22]. Dostupné z: <https://get.adobe.com/cz/flashplayer/otherversions/>

Adobe TEAM. *Programování v jazyce ADOBE ACTIONSCRIPT 3.0* [online]. [cit. 2016-10- 22]. Dostupné z: [http://help.adobe.com/cs\\_CZ/ActionScript/3.0\\_ProgrammingAS3/flash\\_as3\\_programming.pd](http://help.adobe.com/cs_CZ/ActionScript/3.0_ProgrammingAS3/flash_as3_programming.pdf) [f](http://help.adobe.com/cs_CZ/ActionScript/3.0_ProgrammingAS3/flash_as3_programming.pdf)

*AdForm – About company* [online]. [cit. 2016-10-19]. Dostupné z: <http://site.adform.com/company/about/>

BOUDREAUX, Ryan. *Adobe Edge Animate CC review: Putting the animation and responsive options to the test* [online]. [cit. 2016-10-19]. Dostupné z: [http://www.techrepublic.com/article/adobe-edge-animate-cc-review-putting-the-animation](http://www.techrepublic.com/article/adobe-edge-animate-cc-review-putting-the-animation-and-responsive-options-to-the-test/)[and-responsive-options-to-the-test/](http://www.techrepublic.com/article/adobe-edge-animate-cc-review-putting-the-animation-and-responsive-options-to-the-test/)

*Google display ads go 100% HTML5* [online]. [cit. 2016-10-22]. Dostupné z: <https://plus.google.com/+GoogleAds/posts/dYSJRrrgNjk>

*Google HTML5 validátor* [online]. [cit. 2016-11-27]. Dostupné z: <https://h5validator.appspot.com/adwords#/asset?result=5013585866522624>

CHAFFEY, Dave. Mobile Marketing Statistics Compilation [online]. [cit. 2017-01-17]. Dostupné z [http://www.smartinsights.com/mobile-marketing/mobile-marketing](http://www.smartinsights.com/mobile-marketing/mobile-marketing-analytics/mobile-marketing-statistics/)[analytics/mobile-marketing-statistics/](http://www.smartinsights.com/mobile-marketing/mobile-marketing-analytics/mobile-marketing-statistics/)

*Oficiální webové stránky aplikace Google Web Designer* [online]. [cit. 2017-01-16]. Dostupné z<https://www.google.com/webdesigner/>

JANOVSKÝ, Dušan. *CSS styly: úvod* [online]. [cit. 2016-10-14]. Dostupné z: <https://www.jakpsatweb.cz/css/css-uvod.html>

JANOVSKÝ, Dušan. *Zápisy CSS* [online]. [cit. 2016-10-14]. Dostupné z: <http://polopate.jakpsatweb.cz/?page=zapis-css>

MICHÁLEK, Martin. *CSS3 Animations: plnohodnotné animace* [online]. [cit. 2016-10-19]. Dostupné z:<http://www.vzhurudolu.cz/prirucka/css3-animations>

*Nápověda AdWords* [online]. [cit. 2016-10-22]. Dostupné z: <https://support.google.com/adwords/answer/1722096>

*Nápověda Google Web Designer: Co je to Google Web Designer?* [online]. [cit. 2016-10-22]. Dostupné z: [https://support.google.com/webdesigner/answer/3184833?hl=cs&ref\\_topic=3249465](https://support.google.com/webdesigner/answer/3184833?hl=cs&ref_topic=3249465)

*Nápověda Google Web Designer: Zobrazení náhledu reklamy nebo stránky HTML* [online]. [cit. 2016-10-22]. Dostupné z: [https://support.google.com/webdesigner/answer/3261497?hl=cs&ref\\_topic=3178447](https://support.google.com/webdesigner/answer/3261497?hl=cs&ref_topic=3178447)

ROUSE, Margaret. *WYSIWYG* [online]. [cit. 2016-10-19]. Dostupné z: <http://whatis.techtarget.com/definition/WYSIWYG-what-you-see-is-what-you-get>

*RTB – real time bidding* [online]. [cit. 2016-10-19]. Dostupné z: <http://www.doublesense.cz/wiki/rtb-real-time-bidding>

VOKÁČ, Luděk. *Adobe končí s Flash Playerem v mobilních prohlížečích* [online]. [cit. 2016- 10-22]. Dostupné z: [http://mobil.idnes.cz/adobe-konci-s-flash-playerem-v-mobilnich](http://mobil.idnes.cz/adobe-konci-s-flash-playerem-v-mobilnich-prohlizecich-p0y-/mob_tech.aspx?c=A111113_111712_mob_tech_vok)[prohlizecich-p0y-/mob\\_tech.aspx?c=A111113\\_111712\\_mob\\_tech\\_vok](http://mobil.idnes.cz/adobe-konci-s-flash-playerem-v-mobilnich-prohlizecich-p0y-/mob_tech.aspx?c=A111113_111712_mob_tech_vok)

W3Schools. *CSS @keyframes Rule* [online]. [cit. 2016-10-19]. Dostupné z: [http://www.w3schools.com/cssref/css3\\_pr\\_animation-keyframes.asp](http://www.w3schools.com/cssref/css3_pr_animation-keyframes.asp)

W3Schools. *CSS3 animation-timing-function Property* [online]. [cit. 2016-10-19]. Dostupné z: [http://www.w3schools.com/cssref/css3\\_pr\\_animation-timing-function.asp](http://www.w3schools.com/cssref/css3_pr_animation-timing-function.asp)

W3Schools. *The Internet Explorer Browser statistics* [online]. [cit. 2016-10-19]. Dostupné z: [http://www.w3schools.com/browsers/browsers\\_explorer.asp](http://www.w3schools.com/browsers/browsers_explorer.asp)

WINOKUR, Danny. *Flash focus* [online]. [cit. 2016-10-22]. Dostupné z: <https://blogs.adobe.com/conversations/2011/11/flash-focus.html>

# <span id="page-42-0"></span>**8 Seznam obrázků**

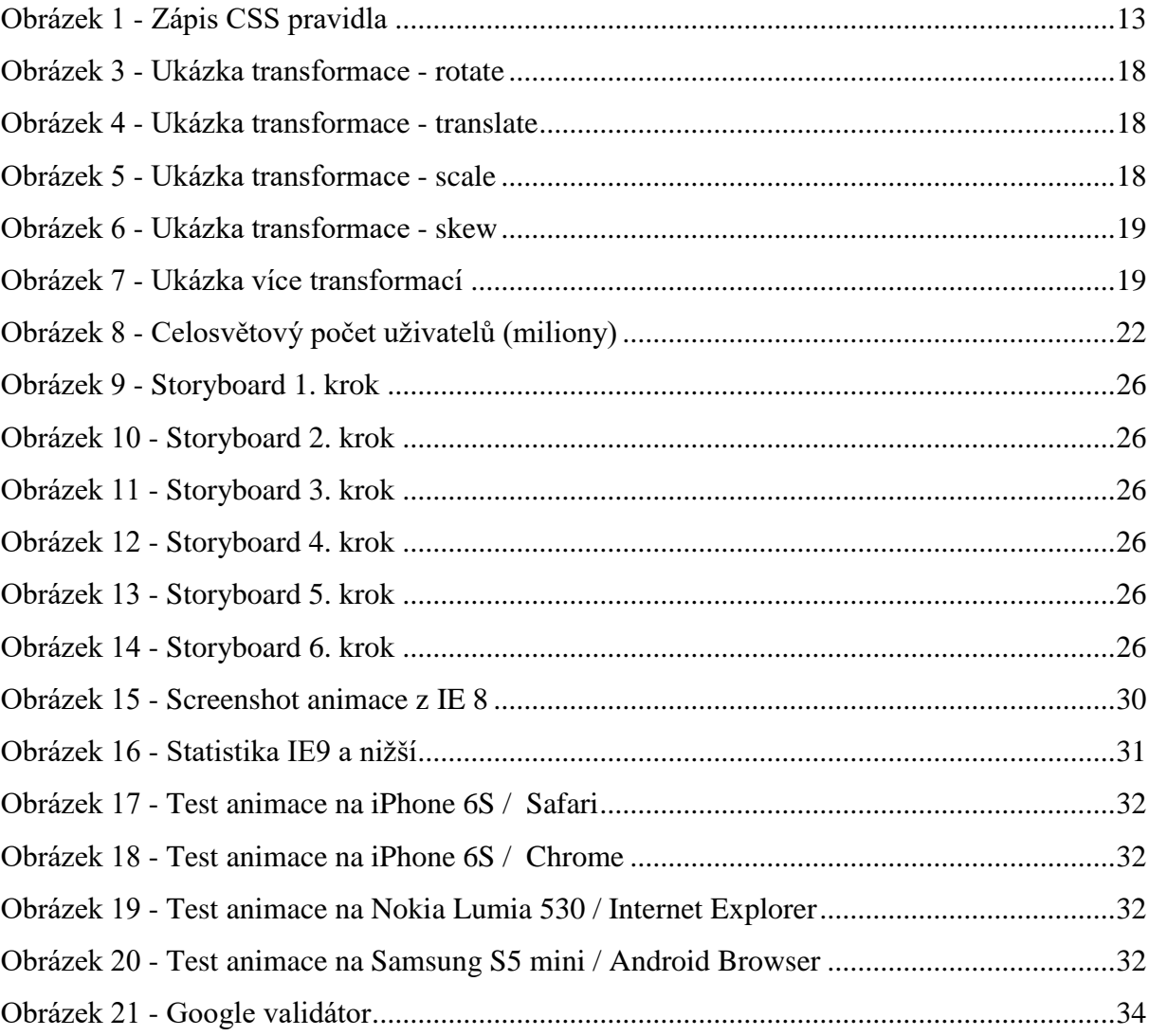

# <span id="page-42-1"></span>**9 Seznam tabulek**

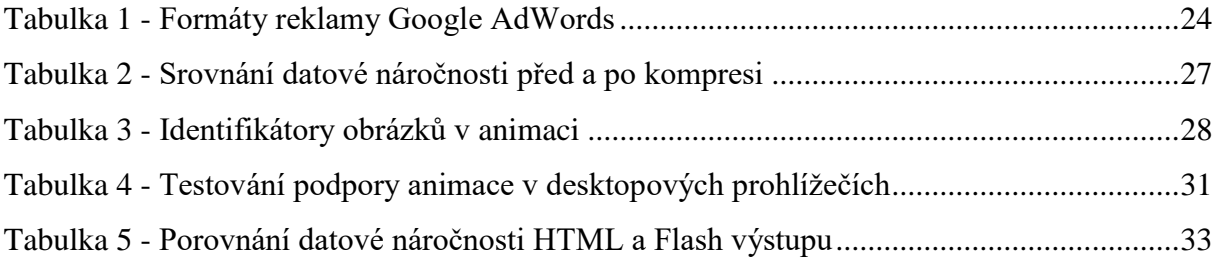

## <span id="page-43-0"></span>**10 Slovník pojmů a zkratek**

Adobe AIR – Adobe Integrated Runtime. Program umožňují vývojářům publikovat aplikace se stejným zdrojovým kódem pro více zařízení s odlišným operačním systémem.

CSS – Cascading Style Sheets. Kaskádové styly, slouží pro stylování HTML elementů.

HTML – HyperText Markup Language. Značkovací jazyk.

RTB – Real Time Bidding. Prodej reklamního prostoru v reáném čase.

Storyboard – Popsání průběhu animace po jednotlivých částech.

W3C – World Wide Web Consortium. Konsorcium vydávající webové standardy.

WYSIWYG – What You See Is What You Get. V překladu: co chceš, to dostaneš. Zkratka označující editory, které mají připravený náhled výstupu po každé úpravě.

## <span id="page-43-1"></span>**11 Přílohy**

**Příloha č. 1** – HTML animace

Dostupná on-line na adrese<http://kitlab.pef.czu.cz/~bendap/DP/Kolar/Animace-html/>

**Příloha č. 2** – Flash animace

Dostupná on-line na adrese<http://kitlab.pef.czu.cz/~bendap/DP/Kolar/Animace-flash/>